Stand: 10.09.2020

## Recording and Upload your video presentation

Technical instructions for invited speakers and abstract presenters

We kindly ask you to **create a video with camera photo and sound** for your online presentation. The preferred speaking language is German, text content could be in German or English.

Your video should be a .mp4 file and can be uploaded up to September 28, 2020, 12.00 p.m.

Please be aware of including your "disclosure of conflicts of interest" as your first slide in the video. It is obligatory information. You can find a draft on our website <a href="https://www.haematologie-onkologie-2020.com/referenten/abstract-referenten">https://www.haematologie-onkologie-2020.com/referenten/abstract-referenten</a>

Your video will be published in the online program and can be accessed by participants from October 9, until October 31, 2020.

#### **Presentation time**

DO NOT use the full time for your presentation, then there is no time for a discussion.

### Examples:

Presentation time of 15 minutes: you only create your .mp4 file for 12 minutes. Presentation time of 20 minutes: you only create your .mp4 file for 16 minutes. Presentation time of 5 minutes: you only create your .mp4 file for 4 minutes.

Abstract presenters: 5 minutes (max. 5 slides)

Please verify your presenting activities and your presentation number Pres. ID on: <a href="https://www.professionalabstracts.com/dgho2020/lplanner/#/grid">https://www.professionalabstracts.com/dgho2020/lplanner/#/grid</a>
Search for your name. The Pres. ID is the number in front of the titel.

Please name your file (.mp4 format) with the Pres. Code and your last name (example: 123\_Public.mp4).

#### <u>Presentation format</u>

Please create a video in .mp4 format with Windows. You can use PowerPoint.

- o .mp4 format with 720p or 1080p
- o font size 18 pt. at least
- o Don't use animations

### Procedure in PowerPoint

### 1. Open created presentation

Tab: Bildschirmpräsentation  $\rightarrow$  Bildschirmpräsentation aufzeichnen

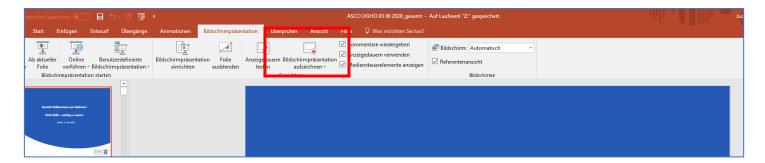

### 2. Recording surface in PowerPoint

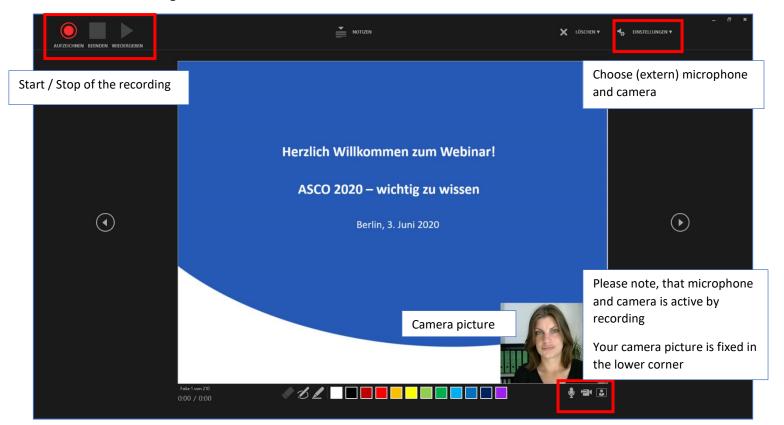

### If you have a Mac/ Apple

If you use Keynote you only could record slides and audio, no camera picture. Other tools are zoom or Webex (you need 2 PCs).

### No possibility for recording?

If you have no possibility for recording your presentation, please write an email to jahrestagung2020@dgho-service.de

The DGHO Service GmbH team will fix a date with you to record your presentation.

### 3. Save the recording

Datei → Exportieren → Video erstellen

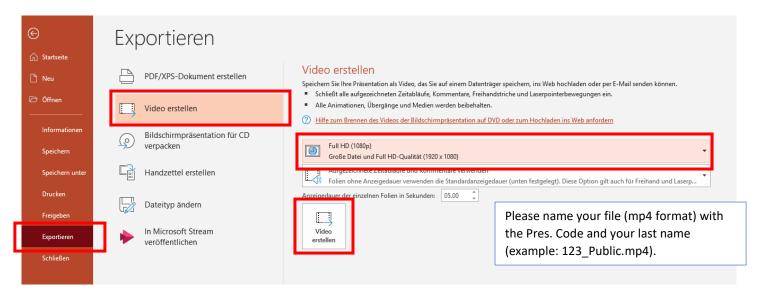

### Kontakt:

**Congress Organisation:** 

DGHO Service GmbH

E-Mail: jahrestagung2020@dgho-service.de

### **Technical Queries:**

Congress Center Basel, Switzerland Ms. Jasna Niederberger

Tel. +41 58 206 30 95, erreichbar 8.30-12.00 Uhr

E-Mail: jasna.niederberger@congress.ch

# **Upload of the recorded video**

- 1. Open the link: <a href="https://upload.congress.ch/index.php/s/7aj5ZtfHrdoewNe">https://upload.congress.ch/index.php/s/7aj5ZtfHrdoewNe</a>
- 2. Read the instructions on the upload server.

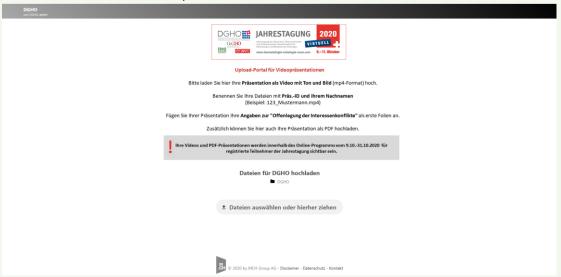

- 3. Please provide information concerning "disclosure of conflicts of interest". You can find an example and further information on our website <a href="https://www.haematologie-onkologie-2020.com/referenten/abstract-referenten">https://www.haematologie-onkologie-2020.com/referenten/abstract-referenten</a>
- 4. Please name your file (mp4 format) with the Pres. Code and your last name (example: 123\_Public.mp4).
- 5. Upload your mp4 file.
- 6. During the uploading process, the wheel turns and the file is displayed. After the successful upload you will see the symbol and the name of the file.

Our IT technicians will check your file. If something is wrong or if your file did not arrive on the server by the 28<sup>th</sup> September, we will contact you.

If you have to make any changes in your presentation, you have to create a new .mp4 file. This file must be uploaded again with the same presentation code by yourself. The current video will be shown in the session.